# В браузере с помощью Delight Player

- [Описание](#page-0-0)
	- [Поддерживаемые платформы и браузеры](#page-0-1)
	- [Технологии](#page-0-2)
- [Использование WebRTC](#page-0-3)
	- [Использование возможностей WebSDK](#page-0-4)
		- [Тестирование](#page-0-5)
		- [Пример кода страницы с плеером](#page-2-0)
	- [Использование возможностей JavaScript и HTML5](#page-4-0)
		- [Тестирование](#page-5-0)
		- [Пример кода страницы с плеером](#page-6-0)
- [Использование HLS](#page-8-0)
	- [Тестирование](#page-9-0)
	- [Пример кода страницы с плеером](#page-10-0)
- [Известные проблемы](#page-11-0)

## <span id="page-0-0"></span>Описание

Поток, опубликованный на WCS сервере, можно воспроизвести в браузерном VR-плеере, например, [Delight Player.](https://delight-vr.com/) Таким образом можно проигрывать поток в устройствах виртуальной и смешанной реальности, если на этом устройстве работает один из поддерживаемых браузеров. Отметим, что качество воспроизведения потока в устройстве VR будет тем выше, чем выше качество публикуемого потока.

## <span id="page-0-1"></span>Поддерживаемые платформы и браузеры

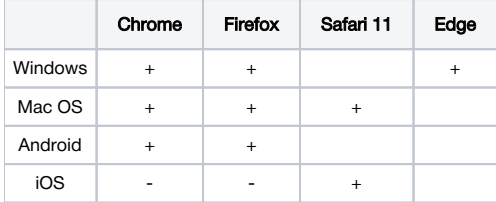

## <span id="page-0-2"></span>Технологии

- WebRTC
- HLS

## <span id="page-0-3"></span>Использование WebRTC

Поток в Delight Player можно воспроизвести двумя способами:

- 1. С помощью WebSDK
- 2. С помощью только JavaScript и HTML5

## <span id="page-0-4"></span>Использование возможностей WebSDK

Чтобы воспроизвести поток по WebRTC в Delight Player или любом другом стороннем JavaScript плеере,видеоэлемент страницы, в котором будет воспроизводиться поток, передается параметромremoteVideoв функцию WebSDKsession.createStream()

session.createStream() код

```
 session.createStream({
                        name: document.getElementById('playStream').value,
                         display: display,
                         remoteVideo: video
 })
 ...
```
### <span id="page-0-5"></span>Тестирование

1.Для теста возьмем:

- WCS сервер
- веб-приложение[Media Devices](https://demo.flashphoner.com/client2/examples/demo/streaming/media_devices_manager/media_device_manager.html)для публикации потока в высоком разрешении  $\bullet$
- VR-плее[рDelightд](https://delight-vr.com/)ля воспроизведения потока

#### 2. Установим разрешение публикуемого потока 1920x1080

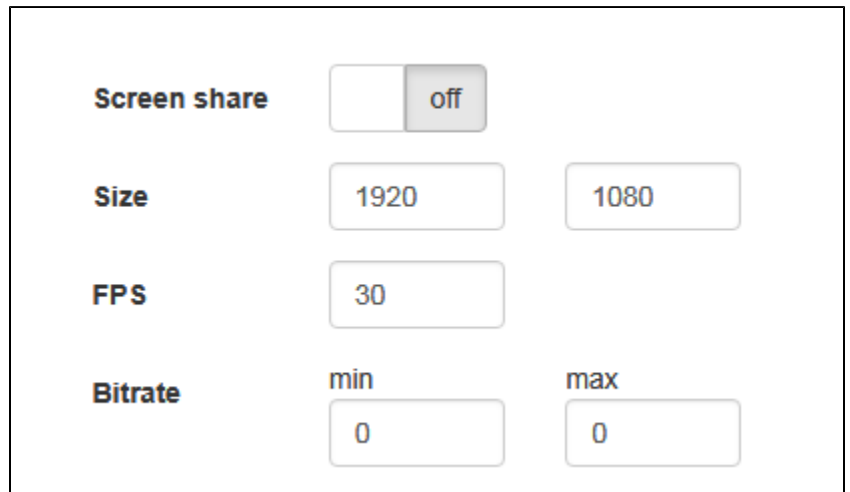

3. Укажем в поле WCS имя потока wss://test1.flashphoner.com:8443/test и нажмем Start для публикации

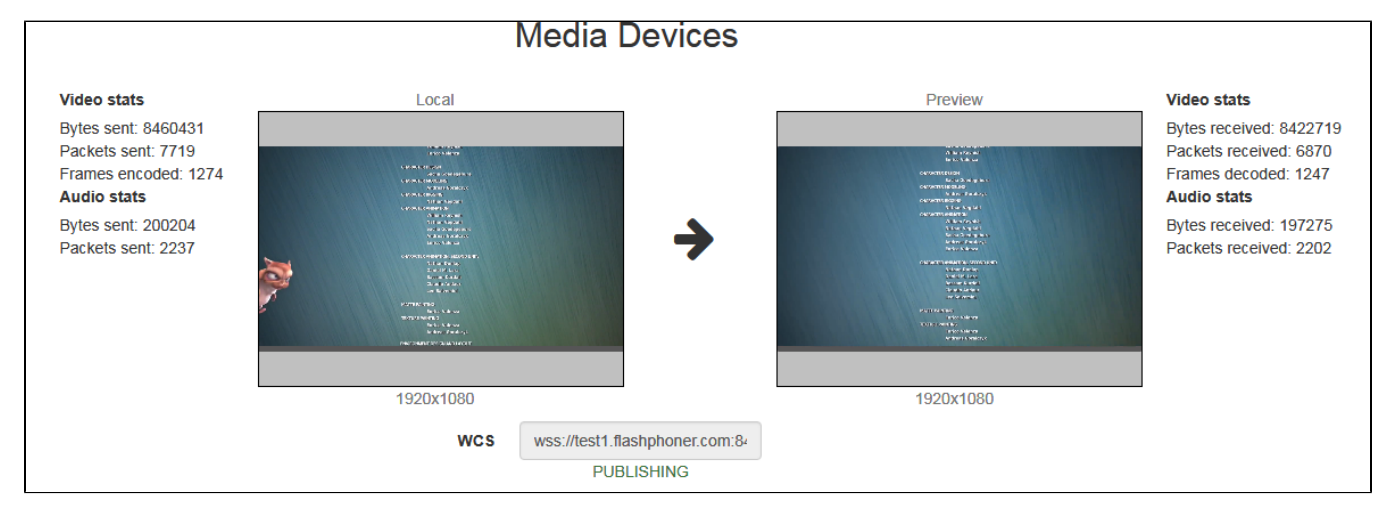

4. Воспроизводим поток в VR-плеере

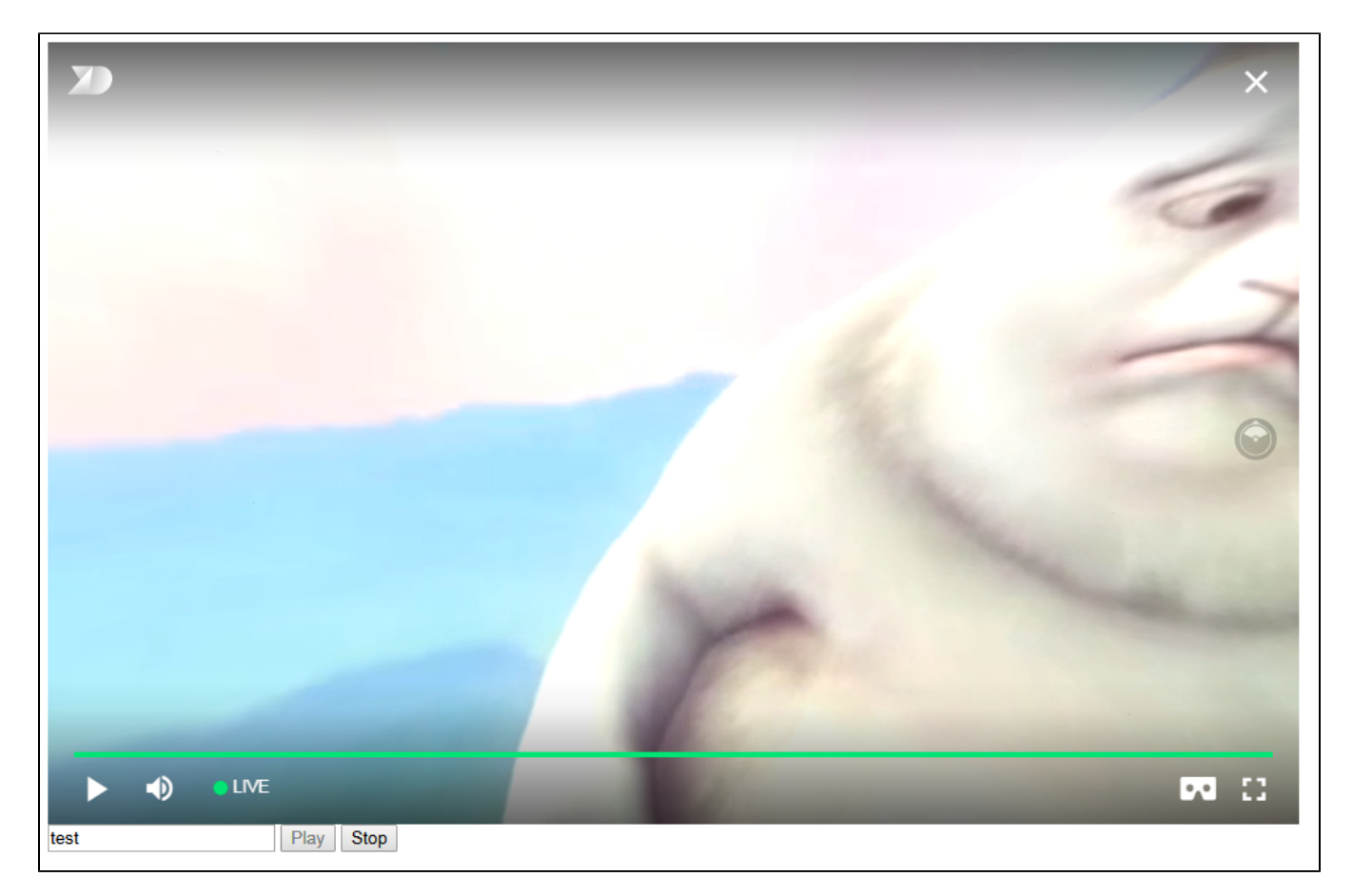

Угол зрения в браузере на ПК можно менять мышью, на iOS или специализированном VR-устройстве угол зрения меняется в зависимости от положения в пространстве.

### <span id="page-2-0"></span>Пример кода страницы с плеером

1. Объявление видеоэлемента для воспроизведения потока, поля ввода имени потока и кнопок запуска и остановки воспроизведения

```
 <div style="width: 50%;" id="display">
     <dl8-live-video id="remoteVideo" format="STEREO_TERPON">
         <source>
     </dl8-live-video>
 </div>
         <input class="form-control" type="text" id="playStream" placeholder="Stream Name"> 
         <button id="playBtn" type="button" class="btn btn-default" disabled>Play</button>
         <button id="stopBtn" type="button" class="btn btn-default" disabled>Stop</button>
```
2. Обработка события готовности плеера к воспроизведению

```
 document.addEventListener('x-dl8-evt-ready', function () {
                             dl8video = document.getElementById('remoteVideo');
                             $('#playBtn').prop('disabled', false).click(function() {
                                    playStream();
\});
           });
```
3. Установка соединения с сервером и создание потока

```
var video = dl8video.contentElement;
                         Flashphoner.createSession({urlServer: url}).on(SESSION_STATUS.ESTABLISHED, function 
(session) {
                         var session = Flashphoner.getSessions()[0];
                         session.createStream({
                                 name: document.getElementById('playStream').value,
                                 display: display,
                                 remoteVideo: video
                         }).on(STREAM_STATUS.PLAYING, function (stream) {
                 ...
                         }).play();
                         })
```
4. Запуск воспроизведения в VR-плеере и обработка нажатия кнопки остановки воспроизведения

```
 ...
                      }).on(STREAM_STATUS.PLAYING, function (stream) {
                            dl8video.start();
                             $('#stopBtn').prop('disabled', false).click(function() {
                                    $('#playBtn').prop('disabled', false);
                                    $('#stopBtn').prop('disabled', true);
                                    stream.stop();
                                    dl8video.exit();
                            });
                      }).play();
 })
```
Полный код примера страницы с VR-плеером

#### Code

```
<!DOCTYPE html>
<sub>h+m1</sub></sub>
    <head>
       <title>WebRTC Delight</title>
        <meta charset="UTF-8">
        <meta name="viewport" content="width=device-width, initial-scale=1.0">
                   <script type="text/javascript" src="../../../../flashphoner.js"></script>
                   <script type="text/javascript" src="../../dependencies/jquery/jquery-1.12.0.js"></script>
                   <script type="text/javascript" src="../../dependencies/js/utils.js"></script>
                   <script src="dl8-66b250447635476d123a44a391c80b09887e831e.js" async></script>
        <meta name="dl8-custom-format" content='{"name": "STEREO_TERPON","base":"STEREO_MESH","params":{"uri": 
"03198702.json"}}'>
    </head>
    <body> 
        <div style="width: 50%;" id="display">
            <dl8-live-video id="remoteVideo" format="STEREO_TERPON">
                <source>
            </dl8-live-video>
        </div>
                <input class="form-control" type="text" id="playStream" placeholder="Stream Name"> 
                <button id="playBtn" type="button" class="btn btn-default" disabled>Play</button>
                <button id="stopBtn" type="button" class="btn btn-default" disabled>Stop</button>
        <script>
                        Flashphoner.init({flashMediaProviderSwfLocation: '../../../../media-provider.swf'});
                        var SESSION_STATUS = Flashphoner.constants.SESSION_STATUS;
                       var STREAM STATUS = Flashphoner.constants.STREAM_STATUS;
                        var STREAM_STATUS_INFO = Flashphoner.constants.STREAM_STATUS_INFO;
                        var playBtn = document.getElementById('playBtn');
                        var display = document.getElementById('display');
                        var dl8video = null;
                       var url = setURL();
            document.addEventListener('x-dl8-evt-ready', function () {
                                dl8video = document.getElementById('remoteVideo');
                                $('#playBtn').prop('disabled', false).click(function() {
                                        playStream();
\});
            });
                        function playStream() {
                        $('#playBtn').prop('disabled', true);
                        $('#stopBtn').prop('disabled', false);
                       var video = dl8video.contentElement;
                        Flashphoner.createSession({urlServer: url}).on(SESSION_STATUS.ESTABLISHED, function 
(session) {
                        var session = Flashphoner.getSessions()[0];
                        session.createStream({
                                name: document.getElementById('playStream').value,
                                display: display,
                                remoteVideo: video
                        }).on(STREAM_STATUS.PLAYING, function (stream) {
                                dl8video.start();
                                $('#stopBtn').prop('disabled', false).click(function() {
                                        $('#playBtn').prop('disabled', false);
                                        $('#stopBtn').prop('disabled', true);
                                        stream.stop();
                                        dl8video.exit();
\});
                        }).play();
 }) 
 }
        </script>
    </body>
</html>
```
Чтобы воспроизвести поток по WebRTC в Delight Player или любом другом стороннем JavaScript плеере, на странице создается псевдоэлемент для вывода потока

```
var mockRemoteDisplay = $('<div></div>');
 var mockRemoteVideo = $('<video></video>',{id:'mock-REMOTE_CACHED_VIDEO'});
 mockRemoteDisplay.append(mockRemoteVideo);
```
Псевдоэлемент mockRemoteDisplay передается параметромdisplayв функцию WebSDKsession.createStream(), а элемент mockRemoteV ideo передается как источник потока в VR-плеер

#### session.createStream() код

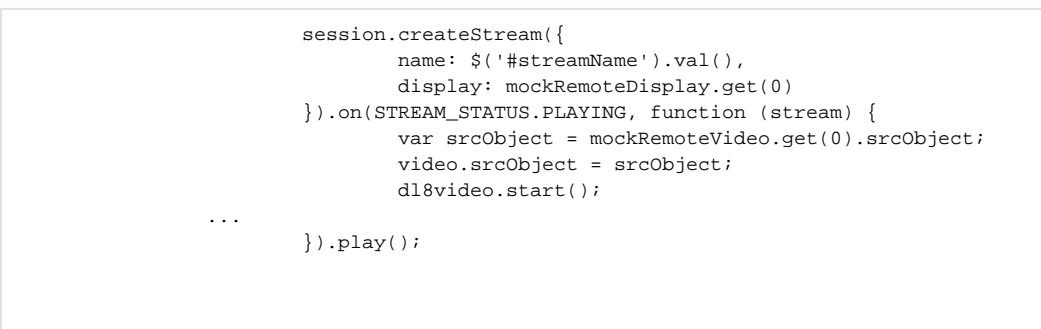

### <span id="page-5-0"></span>Тестирование

1.Для теста возьмем:

- WCS сервер
- веб-приложение[Media Devices](https://demo.flashphoner.com/client2/examples/demo/streaming/media_devices_manager/media_device_manager.html)для публикации потока в высоком разрешении
- VR-плее[рDelightд](https://delight-vr.com/)ля воспроизведения потока

2. Установим разрешение публикуемого потока 1920x1080

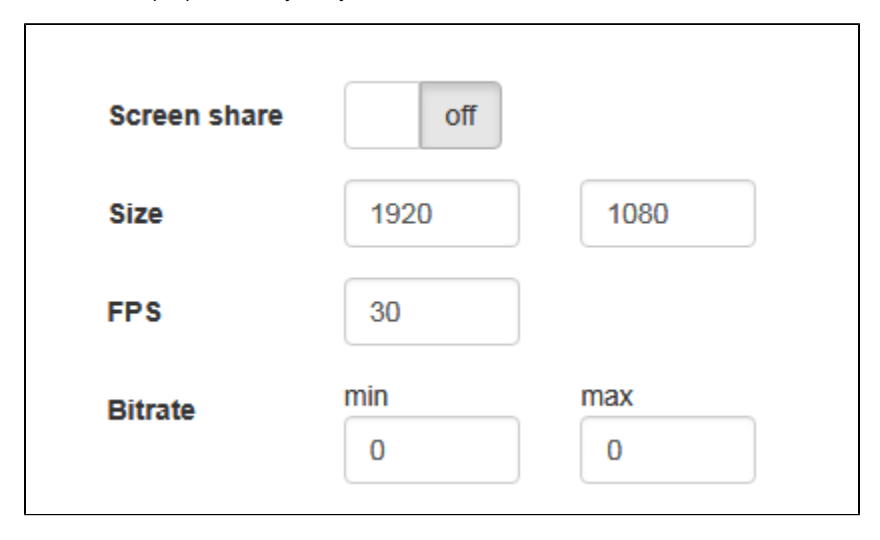

3. Укажем в поле WCS имя потокаwss://test1.flashphoner.com:8443/testи нажмем Start для публикации

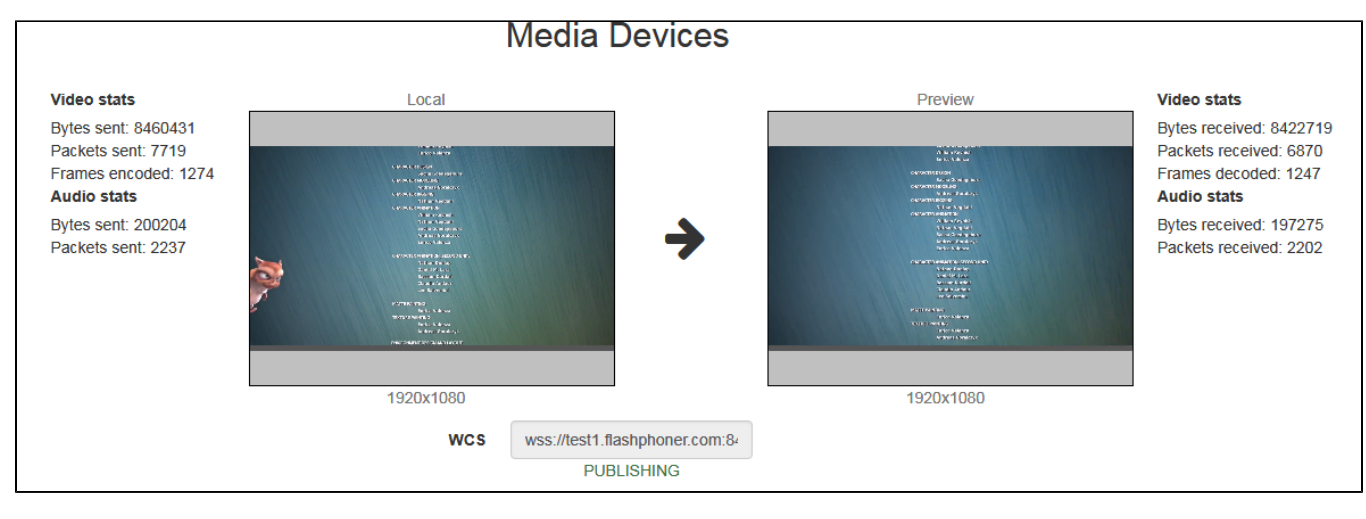

4. Воспроизводим поток в VR-плеере

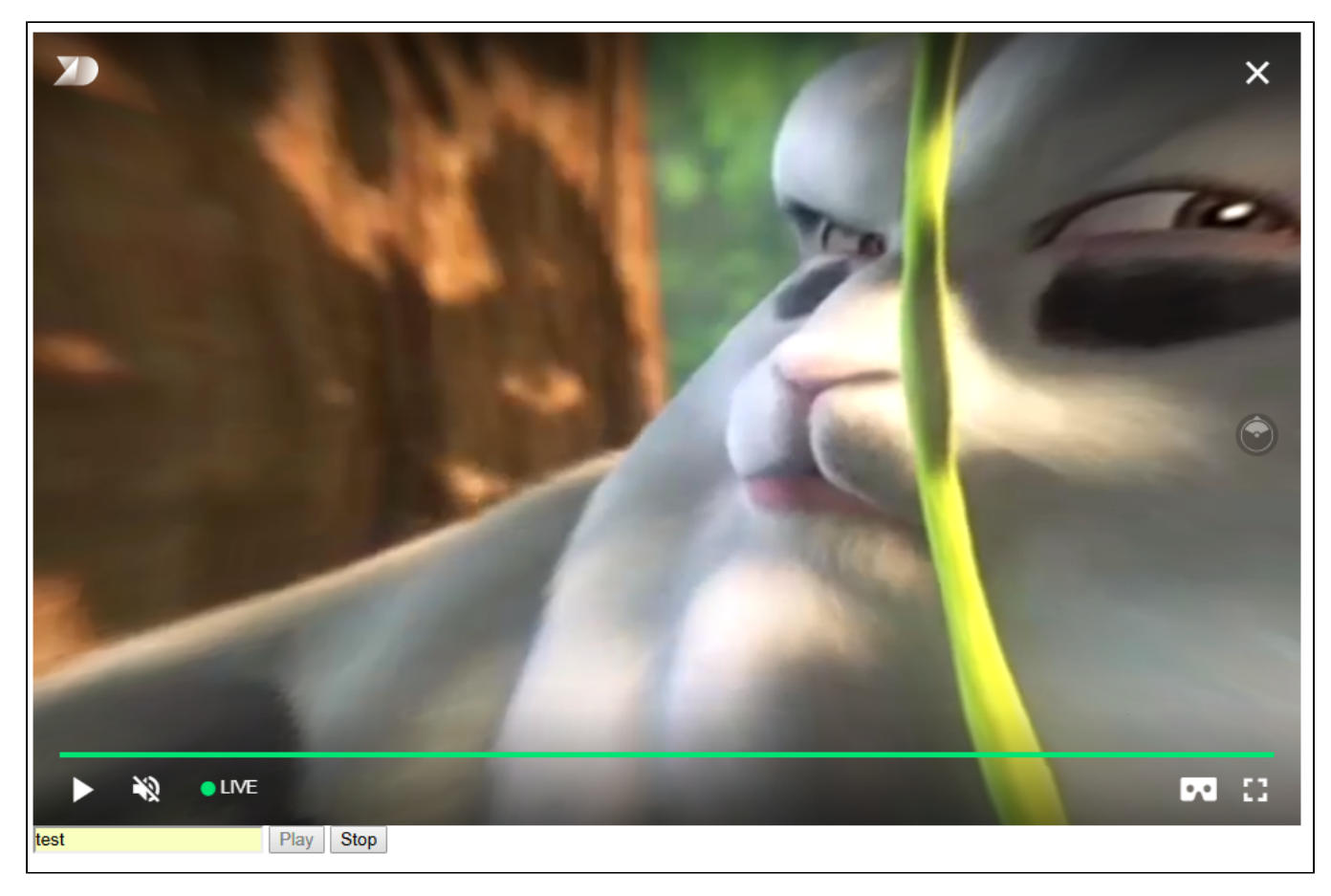

### <span id="page-6-0"></span>Пример кода страницы с плеером

1. Объявление видеоэлемента для воспроизведения потока, поля ввода имени потока и кнопок запуска и остановки воспроизведения

```
 <div style="width: 50%;">
     <dl8-live-video id="remoteVideo" format="STEREO_TERPON" muted="true">
         <source>
     </dl8-live-video>
\langlediv\rangle <input class="form-control" type="text" id="streamName" placeholder="Stream Name"> 
         <button id="playBtn" type="button" class="btn btn-default" disabled>Play</button>
         <button id="stopBtn" type="button" class="btn btn-default" disabled>Stop</button>
```
#### 2. Обработка события готовности плеера к воспроизведению

```
 document.addEventListener('x-dl8-evt-ready', function () {
                             dl8video = $('#remoteVideo').get(0);
                             $('#playBtn').prop('disabled', false).click(function() {
                                    publishStream();
\});
           });
```
#### 3. Создание псевдоэлементов для воспроизведения потока

```
var mockRemoteDisplay = $('<div></div>');
 var mockRemoteVideo = $('<video></video>',{id:'mock-REMOTE_CACHED_VIDEO'});
 mockRemoteDisplay.append(mockRemoteVideo);
```
4. Установка соединения с сервером и создание потока

```
var video = dl8video.contentElement;
                        Flashphoner.createSession({urlServer: url}).on(SESSION_STATUS.ESTABLISHED, function 
(session) {
                        var session = Flashphoner.getSessions()[0];
                        session.createStream({
                               name: $('#streamName').val(),
                               display: mockRemoteDisplay.get(0)
                        }).on(STREAM_STATUS.PLAYING, function (stream) {
                ...
                        }).play();
 })
```
5. Запуск воспроизведения в VR-плеере и обработка нажатия кнопки остановки воспроизведения

```
 ...
                       }).on(STREAM_STATUS.PLAYING, function (stream) {
                              var srcObject = mockRemoteVideo.get(0).srcObject;
                              video.srcObject = srcObject;
                              dl8video.start();
                              mockRemoteVideo.get(0).pause();
                              mockRemoteVideo.get(0).srcObject = null;
                              $('#stopBtn').prop('disabled', false).click(function() {
                                     stream.stop();
                                     $('#playBtn').prop('disabled', false);
                                     $('#stopBtn').prop('disabled', true);
                                     dl8video.exit();
\});
                       }).play();
```
Полный код примера страницы с VR-плеером

Code

```
<!DOCTYPE html>
<html>
    <head>
       <title>WebRTC Delight</title>
        <meta charset="UTF-8">
        <meta name="viewport" content="width=device-width, initial-scale=1.0">
                   <script type="text/javascript" src="../../../../flashphoner.js"></script>
                   <script type="text/javascript" src="../../dependencies/jquery/jquery-1.12.0.js"></script>
                   <script type="text/javascript" src="../../dependencies/js/utils.js"></script>
                   <script src="dl8-66b250447635476d123a44a391c80b09887e831e.js" async></script>
        <meta name="dl8-custom-format" content='{"name": "STEREO_TERPON","base":"STEREO_MESH","params":{"uri": 
"03198702.json"}}'>
    </head>
    <body> 
        <div style="width: 50%;">
            <dl8-live-video id="remoteVideo" format="STEREO_TERPON" muted="true">
                <source>
            </dl8-live-video>
        </div>
                <input class="form-control" type="text" id="streamName" placeholder="Stream Name"> 
                <button id="playBtn" type="button" class="btn btn-default" disabled>Play</button>
                <button id="stopBtn" type="button" class="btn btn-default" disabled>Stop</button>
         <script>
                        Flashphoner.init({flashMediaProviderSwfLocation: '../../../../media-provider.swf'});
                       var SESSION STATUS = Flashphoner.constants.SESSION STATUS;
                        var STREAM_STATUS = Flashphoner.constants.STREAM_STATUS;
                        var STREAM_STATUS_INFO = Flashphoner.constants.STREAM_STATUS_INFO;
                        var playBtn = $('#playBtn').get(0);
                        var dl8video = null;
                        var url = setURL();
            document.addEventListener('x-dl8-evt-ready', function () {
                                dl8video = $('#remoteVideo').get(0);
                                $('#playBtn').prop('disabled', false).click(function() {
                                        publishStream();
\});
            });
                       var mockRemoteDisplay = $('<div></div>');
                        var mockRemoteVideo = $('<video></video>',{id:'mock-REMOTE_CACHED_VIDEO'});
                        mockRemoteDisplay.append(mockRemoteVideo);
                        function publishStream() {
                        $('#playBtn').prop('disabled', true);
                        $('#stopBtn').prop('disabled', false);
                       var video = dl8video.contentElement;
                       Flashphoner.createSession({urlServer: url}).on(SESSION_STATUS.ESTABLISHED, function
(session) {
                        var session = Flashphoner.getSessions()[0];
                        session.createStream({
                                name: $('#streamName').val(),
                                display: mockRemoteDisplay.get(0)
                        }).on(STREAM_STATUS.PLAYING, function (stream) {
                                var srcObject = mockRemoteVideo.get(0).srcObject;
                               video.srcObject = srcObject;
                                dl8video.start();
                                mockRemoteVideo.get(0).pause();
                                mockRemoteVideo.get(0).srcObject = null;
                                $('#stopBtn').prop('disabled', false).click(function() {
                                        stream.stop();
                                        $('#playBtn').prop('disabled', false);
                                        $('#stopBtn').prop('disabled', true);
                                        dl8video.exit();
\});
                        }).play();
 }) 
 }
         </script>
    </body>
</html>
```
## Использование HLS

В тех случаях, когдас воспроизведением потока в Delight Player по WebRTC возникают проблемы, можно проиграть поток по HLS

## <span id="page-9-0"></span>Тестирование

1.Для теста возьмем:

- WCS сервер
- веб-приложение[Media Devices](https://demo.flashphoner.com/client2/examples/demo/streaming/media_devices_manager/media_device_manager.html)для публикации потока в высоком разрешении
- VR-плеер Delightдля воспроизведения потока

2. Установим разрешение публикуемого потока 1920x1080

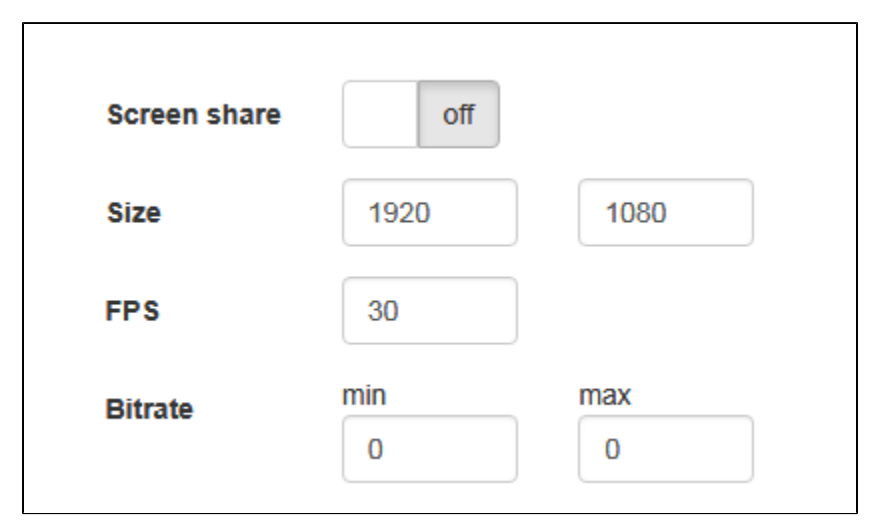

3. Укажем в поле WCS имя потокаwss://test1.flashphoner.com:8443/testи нажмем Start для публикации

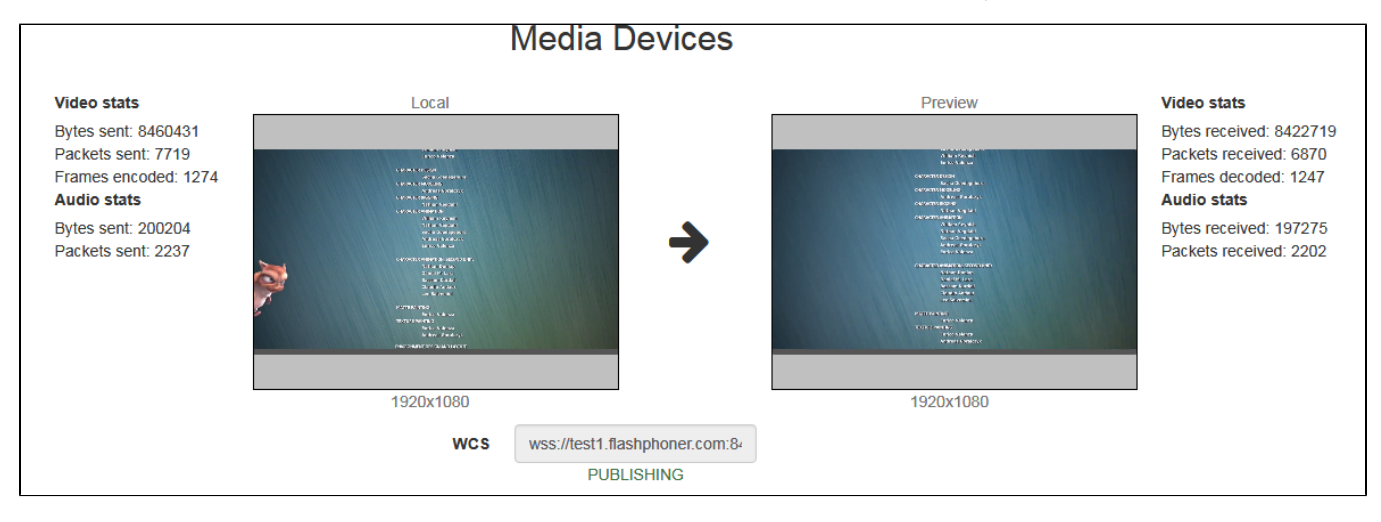

4. Воспроизводим поток в VR-плеере

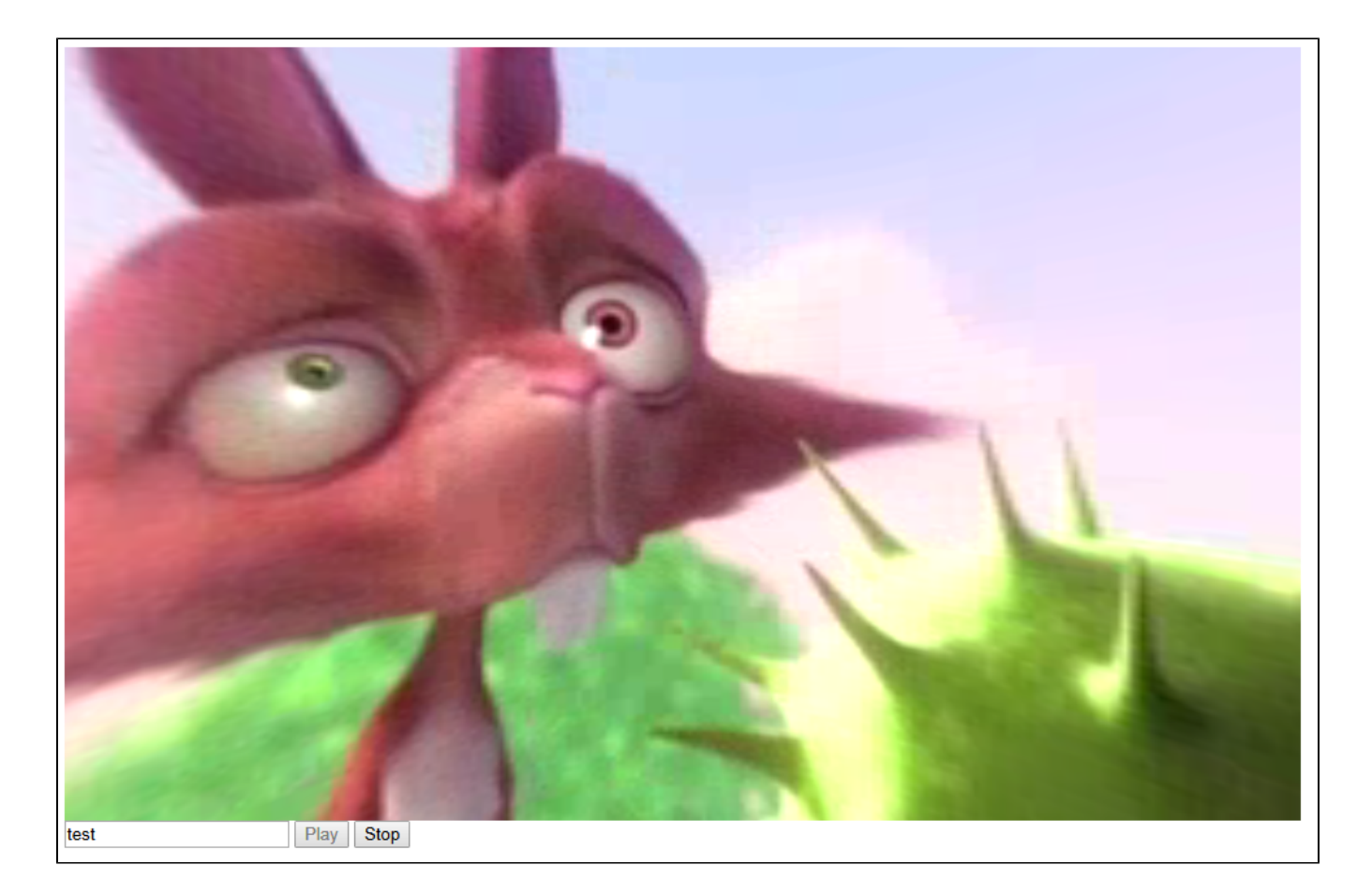

## <span id="page-10-0"></span>Пример кода страницы с плеером

1. Объявление видеоэлемента для воспроизведения потока, поля ввода имени потока и кнопок запуска и остановки воспроизведения

```
 <div style="width: 50%;" id="display">
     <dl8-live-video id="remoteVideo" format="MONO_360">
         <source type="application/x-mpegurl" id="hlsSource"/>
     </dl8-live-video>
\langlediv\rangle <input class="form-control" type="text" id="playStream" placeholder="Stream Name"> 
         <button id="playBtn" type="button" class="btn btn-default" disabled>Play</button>
         <button id="stopBtn" type="button" class="btn btn-default" disabled>Stop</button>
```
2. Обработка события готовности плеера к воспроизведению

```
 document.addEventListener('x-dl8-evt-ready', function () {
                     dl8video = document.getElementById('remoteVideo');
                     $('#playBtn').prop('disabled', false).click(playStream);
 });
```
3. Получение URL сервера для воспроизведения HLS

var hlsUrl = getHLSUrl();

4. Запуск воспроизведения в VR-плеере и обработка нажатия кнопки остановки воспроизведения

```
 ...
                        var video = dl8video.contentElement;
                        var streamName = document.getElementById('playStream').value;
                       $('#hlsSource').attr("src", hlsUrl + "/* + streamName + "/* + streamName + ".m3u8"); dl8video.start();
                        $('#stopBtn').prop('disabled', false).click(function() {
                                $('#playBtn').prop('disabled', false);
                                $('#stopBtn').prop('disabled', true);
                               dl8video.exit();
                        });
```
Полный код примера страницы с VR-плеером

```
Code
<!DOCTYPE html>
<html> <head>
       <title>WebRTC Delight</title>
         <meta charset="UTF-8">
         <meta name="viewport" content="width=device-width, initial-scale=1.0">
                    <script type="text/javascript" src="../../../../flashphoner.js"></script>
                    <script type="text/javascript" src="../../dependencies/jquery/jquery-1.12.0.js"></script>
                    <script type="text/javascript" src="../../dependencies/js/utils.js"></script>
                    <script src="dl8-66b250447635476d123a44a391c80b09887e831e.js" async></script>
     </head>
     <body> 
        <div style="width: 50%;" id="display">
             <dl8-live-video id="remoteVideo" format="MONO_360">
                 <source type="application/x-mpegurl" id="hlsSource"/>
             </dl8-live-video>
        \langlediv> <input class="form-control" type="text" id="playStream" placeholder="Stream Name"> 
                 <button id="playBtn" type="button" class="btn btn-default" disabled>Play</button>
                 <button id="stopBtn" type="button" class="btn btn-default" disabled>Stop</button>
         <script>
                         var playBtn = document.getElementById('playBtn');
                         var display = document.getElementById('display');
                         var dl8video = null;
                         var hlsUrl = getHLSUrl();
             document.addEventListener('x-dl8-evt-ready', function () {
                                 dl8video = document.getElementById('remoteVideo');
                                 $('#playBtn').prop('disabled', false).click(playStream);
             });
                         function playStream() {
                         $('#playBtn').prop('disabled', true);
                         $('#stopBtn').prop('disabled', false);
                        var video = dl8video.contentElement;
                         var streamName = document.getElementById('playStream').value;
                        \$(\ '#hlsSource\ ')\ .attr('src", hlsUtl + "/" + streamName + "/" + streamName + ".m3u8"); dl8video.start();
                         $('#stopBtn').prop('disabled', false).click(function() {
                                 $('#playBtn').prop('disabled', false);
                                 $('#stopBtn').prop('disabled', true);
                                 dl8video.exit();
                         });
 }
         </script>
     </body>
</html>
```
## <span id="page-11-0"></span>Известные проблемы

1. Поток не воспроизводится в Delight Player по WebRTCили воспроизводится с фризами.

Симптомы: поток в Delight Player не воспроизводится вообще (MS Edge) либо воспроизводится с постоянными фризами (iOS Safari)

Решение: использовать HLS для воспроизведения потока

2. VR-отображение не работает при воспроизведении потока в Delight Player по HLS в MS Edge на Windows 10 Mobile.

Симптомы: поток в Delight Player воспроизводится по HLS, но картинка плоская

Решение: использовать устройство на актуальной операционной системе с поддержкой большего количества браузеров.

3. Поток не воспроизводится в браузере Safari по HLS.

Симптомы:поток в Delight Player не воспроизводится, индикатор загрузки отображает99%, затем черный экран, либо отображается ошибка CORS

Решение: использовать [nginx в качестве обратного прокси](https://docs.flashphoner.com/pages/viewpage.action?pageId=1049032#id-HLS-nginxHLS) для воспроизведения потока по HLS в Safari